# Matrix-II (MO<sub>4</sub>. MF-I) iron Logic www<br> **CHATBIBATEЛЬ**<br> **Matrix-II (MO4. MF-ANTEL)**<br>
CHATRIX-II (MO4. MF-I) применяется в системах контроля<br>
C-илънватель MATRIX-II (мод. MF-I) применяется в системах контроля<br>Доступом (СКУ Matrix-II (мод. MF-I) iron Dlogic www.ironlogic.ru<br> **СЧИТЫВАТЕЛЬ**<br>
М**аtrix-II (МОД. МF-I)**<br>
1. ОБЩИЕ СВЕДЕНИЯ<br>
СЧИТЫВАТЕХ-II (МОД. МF-I) ПРИМЕНЯЕТСЯ В СИСТЕМАХ КОНТРОЛЯ И УПРАВЛЕНИЯ<br>ДОСТУЛОМ (СКУД) для передачи контролле Matrix-II (мод. MF-I) iron (Dlogic www.ironlogic.ru<br> **СЧИТЫВАТЕЛЬ**<br>
М**аtrix-II (МОД. МF-I)**<br>
1. ОБЩИЕ СВЕДЕНИЯ<br>
СКУД) для передачи контроллеру кода поднесенного к нему идентификатора<br>(карты, бреглока, браслета и тд.) ста Matrix-II (мод. MF-I) iron Dlogic www.ironlogic.ru<br> **СЧИТЫВАТЕЛЬ**<br>
М**аtrix-II (МОД. МF-I)**<br>
1. ОБЩИЕ СВЕДЕНИЯ<br>
Считыватель **МАТRIX-II (мод. МF-I)** применяется в системах контроля и управления<br>Доступом (СКУД) для передачи лод. MF-I) iron Logic www.ironlogic.ru<br> **СЧИТЫВАТЕЛЬ**<br>
Matrix-II (МОД. MF-I)<br>ВЕДЕНИЯ<br>ИДТRIX-II (МОД. МЕ-I) применяется в системах контроля и управления<br>УД) для передачи контроллеру кода поднесенного к нему идентификатора **IDENTE HERELAS SUBANG A SUBANG A SUBANG A SUBANG A SUBANG A SUBANG A SUBANG A SUBANG A SUBANG A SUBANG A SUBANG A SUBANG A SUBANG A SUBANG A SUBANG A SUBANG A SUBANG A SUBANG A SUBANG A SUBANG A SUBANG A SUBANG A SUBANG** Matrix-II (мод. MF-I)<br> **CHATBIBATEЛЬ**<br>
Matrix-II (**МОД. МF-I)**<br>
Matrix-II (мод. МF-I) применяется в системах контроля и<br>
Оступом (СКУД) для передачи контроляру кода поднесенного к нему<br>
(карты, брелока, браслета и тд.) с Matrix-II (MO<sub>A</sub>. MF-I) iron <mark>Ulogic www.ironlogic.ru</mark> Считыватель 104. MF-I) **iron Logic www.ironlogic.ru**<br> **CHATBIBATEЛЬ**<br>Маtrix-II (МОД. MF-I)<br>MATRIX-II (мод. MF-I) применяется в системах контроля и управления

Считыватель MATRIX-II (мод. MF-I) применяется в системах контроля и управления Memory) или Wiegand.

**2. МОНТАЖ И ПОДКЛЮЧЕНИЕ**<br>2. МОНТАЖ И ПОДКЛЮЧЕНИЕ СЧИТЫВАТЕЛЬ ДЛЯ МОГЛА И ПОДГА ПОДГА ПОДГА ПОДГА ПОДГА ПОДГА ПОДГА ПОДГА ПОДГА ПОДГА ПОДГА ПОДГА ПОДГА ПОДГА ПОДГА ПОДГА ПОДГА ПОДГА ПОДГА ПОДГА ПОДГА ПОДГА ПОДГА ПОДГА ПО Matrix-II (мод. MF-I) iron (Dlogic – www.ironlogic.ru<br>
СЧИТЫВАТЕЛЬ<br>
ОТЛИТЕЛЬ (МОД. МГ-)<br>
1. ОБЩИЕ СВЕДЕНИЯ<br>
Считыватель МАТRIX-II (мод. МF-I) применяется в системах контроля и упревления<br>
Доступом (СКУД) для передачи кон Matrix-II (мод. МF-I) iron Logic www.ironlogic.ru<br> **СЧИТЫВАТЕЛЬ**<br>
За **МЕНИЗИТИЗИТЕЛЬ МОД. МГ-I)**<br>
С-МЕНИЕ СВЕДЕНИЯ<br>
С-МЕНИЕ СВЕДЕНИЯ<br>
ДОСТУЛОМ (СКУД) для передачи контроллеру кода поднесенного к нему идентификатора<br>(корт v.**ironlogic.ru**<br>
и управления<br><sup>/</sup> идентификатора<br>pn (Dallas Touch<br>логии «IronLogic –<br>ния (подробнее см.<br>). Для реализации<br>F-I) потребуются<br>Iron Logic и чистые Matrix-II (мод. МF-I)<br>  $\blacksquare$   $\blacksquare$  VIATTIX-II (МОД. IVIF-I)<br>  $\blacksquare$ <br>  $\blacksquare$ <br>  $\$  $\mathbf C$ читы сведения (брелоки) стандарта Мітае для создания карт прохода.<br>Считыватель МАТRIX-II (мод. МF-I) применяется в системах контроля и управления доступом (СКУД) для передачи контроля поддержка технологии «Iron Log  $\blacksquare$  Маттиватель монтируется на плоской поверхности, в месте, обеспечивающем обеспрепятотельное подредник снизиатель доступом (Карты, брегока, брасли, осколько считывателя является подредникого к нему идентификатор дос **МАТИХ-II (МОД. МF-I)**<br>Суитыватель **МАТК**Х-II (мод. MF-I) применяется в системах контроля и управления<br>доступом (СКУД) для передачи контроллеру кода поднесенного к нему идентификатора<br>(карты, брелока, браслега и тд.) ста **РАЗИ ГАТИ ГОСТИ И ПРОСВЕТ ПРОСВЕТ ПРОСВЕТ ПРОСВЕТ ПРОСВЕТ ПРОСВЕТ ПРОСВЕТ ПРОСВЕТ ПРОСВЕТ ПРОСВЕТ ПРОСВЕТ ПРОСВЕТ ПРОСВЕТ ПРОСВЕТ ПРОСВЕТ ПРОСВЕТ ПРОСВЕТ ПРОСВЕТ ПРОСВЕТ ПРОСВЕТ ПРОСВЕТ ПРОСВЕТ ПРОСВЕТ ПРОСВЕТ ПРОСВЕТ П** 1. ОБЩИЕ СВЕДЕНИЯ<br>
Считыватель MATRIX-II (мод. MF-I) применяется в системах контроля и<br>
доступом (СКУД) для передачи контроллеру кода поднесенного к нему<br>
(карты, брелока, браслета и тд.) стандарта Mifare по протоколам i 1. ОБЩИЕ СВЕДЕНИЯ<br>Cчитыватель MATRIX-II (мод. MF-I) применяется в системах контроля и управления<br>доступом (СКУД) для передачи контроляеру кода поднесенного к нему идентификатора<br>(карты, брелока, браслета и тд.) стандарта 1. ОБЩИЕ СВЕДЕНИЯ (мод. MF-I) применяется в системах контроля и управления<br>Считыватель МАТRIX-II (мод. MF-I) применяется в системах контроля и удентификатора<br>(карты, брелока, браслета и тд.) стандарта Mifare по протокола Считыватель **МАТRIX-II (мод. МF-I)** применяется в системах контроля и управления<br>доступом (СКУД) для передачи контроллеру кода поднесенного к нему идентификатора<br>(карты, брелока, браслета и тд.) стандарта **Mirare** по прот доступом (СКУД) для передачи контроллеру кода поднесенного к нему идентификатора<br>(карты, брелока, браслета и тд.) стандарта **Mifare** по протоколам iButton (Dallas Touch<br>Memory) или Wiegand.<br>Эличинтельной особенностью счит (карты, брелока, браслета и тд.) стандарта **Mifare** по протоколам iButton (Dallas Touch<br>Метогу) или Wiegand.<br>Отличительной особенностью считывателя является поддержка технологии «IronLogic –<br>Защищённый», обеспечивающей на Метогу) или Wiegand.<br>Отличительной особенностью считывателя является поддержка технологии «IronLogic –<br>Оздициенный», обеспечивающей надёжную защиту карт от клонирования (подробнее см.<br>умим:ironlogic.ru - Оборудование - Те Отличительной особенностью считывателя является поддержка технологии «IronLogic –<br>Защищённый», обеспечивающей надёжную защиту карт от клонирования (подробнее см.<br>www.ironlogic.ru - Оборудование - Технология "Ironlogic - з Защищённый», обеспечивающей надёжную защиту карт от клонирования (подробнее см.<br>имм.ironlogic.ru - Оборудование - Технология "Ironlogic - защищённый"). Для реализации<br>защищённой технологии чтения кроме считывателя MATRIX Www.ironlogic.ru - Оборудование - Технология "Ironlogic - защищенный"), Для реализации<br>защищённой технологии чтения кроме считывателя MATRIX-II (мод. MF-I) потребуются<br>считыватель Z-2 USB MF (со специальной прошивкой), ка карты (брелоки) стандарта Mifare для создания карт прохода. . **ОБЩИЕ СВЕДЕНИЯ**<br>Хчитыватель **МАТRIX-II (мод. MF-I)** применяется в системах контроля и управления<br>оступом (СКУД) для передачи контроллеру кода поднесенного к нему идентификатора<br>(артн., брелока, браслета и тд.) стандарт 1. ОБЩИЕ СВЕДЕНИЯ (МОД. - МОД. - МР - 1)<br>Считыватель МАТRIX-II (мод. MF-I) применяется в системах контроля и управления<br>доступом (СКУД) для передачи контроллеру кода поднесенного к нему идентификатора<br>(карты, брелока, бр Matrix-II (мод. MF-I) iron<br>  $\begin{array}{c} \textbf{C} \textbf{4} \textbf{W} \textbf{C} \textbf{C} \textbf{C} \textbf{C} \textbf{C} \textbf{C} \textbf{C} \textbf{C} \textbf{C} \textbf{C} \textbf{C} \textbf{C} \textbf{C} \textbf{C} \textbf{C} \textbf{C} \textbf{C} \textbf{C} \textbf{C} \textbf{C} \textbf{C} \textbf{C} \textbf{C} \textbf{C} \textbf{C} \textbf{C} \textbf{C} \textbf{$  $\mathbf{C}$  **МИМИ.Iron Logic.ru**<br> **СЛЬ**<br>
емах контроля и управления<br>
ссенного к нему идентификатора<br>
отоколам iButton (Dallas Touch<br>
идержка технологии «Iron Logic –<br>- тот клонирования (подробнее см.<br>- защищенный"). Для реа

1) Разметьте и просверлите отверстия для крепления под размер отверстий

3) В зависимости от того, в какую сторону прокладывается кабель подключения

4) Установите считыватель и закрепите его винтами.

5) Закройте отверстия на считывателе заглушками из комплекта (рис.2).

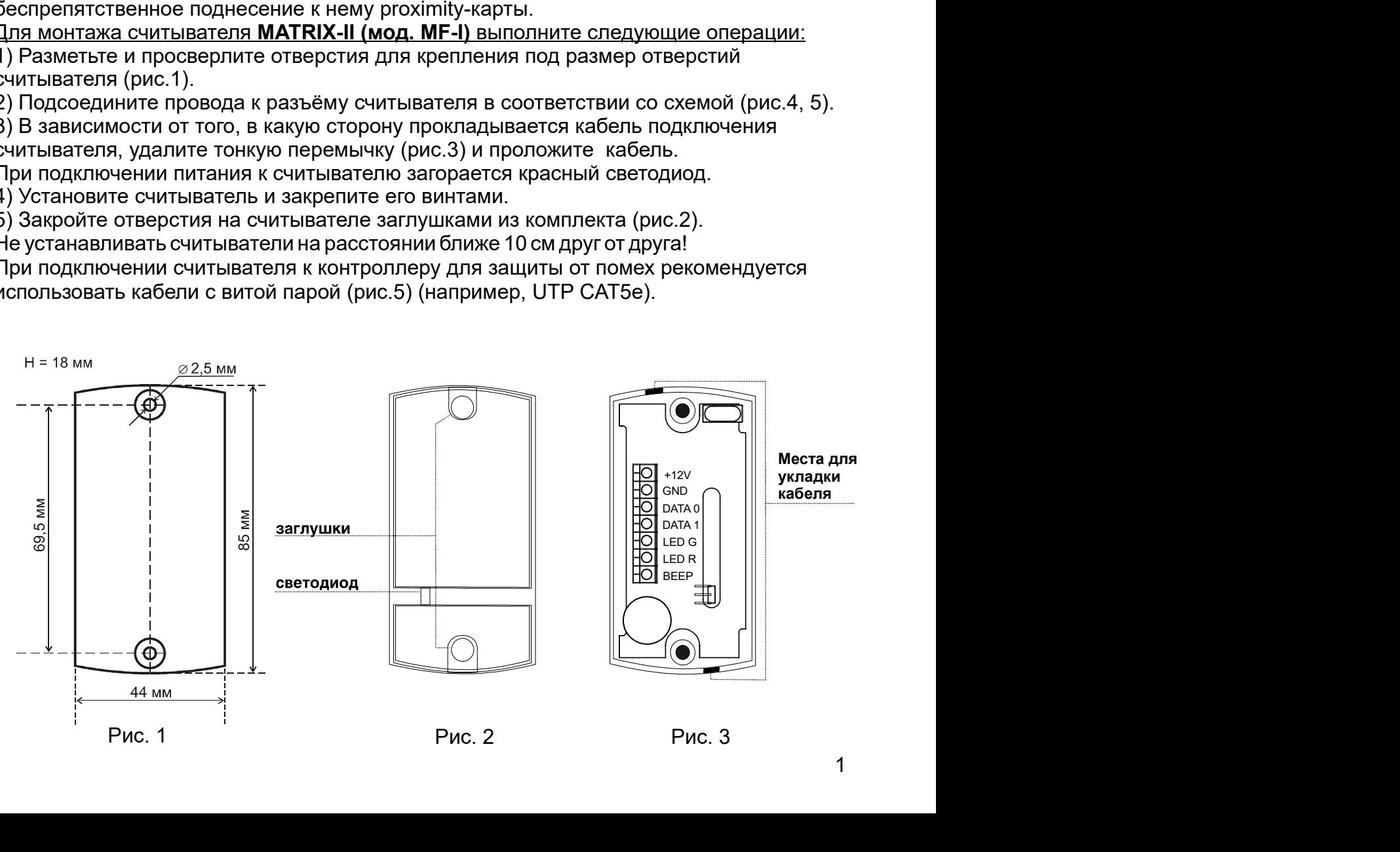

Matrix-II (мод. MF-I) iron iron Logic www.ironlogic.ru<br>3. РАБОТА СЧИТЫВАТЕЛЯ<br>Работа считывателя без использования внешнего управления индикацией:<br>1) При считывателя без использования внешнего управления индикацией:

Matrix-II (мод. MF-I)<br>3. РАБОТА СЧИТЫВАТЕЛЯ<br>Работа считывателя без использования внешнего управления индика<br>1) При подключенном питании, когда в поле считывателя нет идентиф<br>горит красным цветом.<br>2) При внесении в поле де 1) При подключенном питании, когда в поле считывателя нет идентификатора, светодиод

**Радития**<br>1996)<br>Работа считывателя без использования внешнего управления индикацией:<br>1) При подключенном питании, когда в поле считывателя нет идентификатора, светодиод<br>1) При подключенном питании, когда в поле считывател 1 Matrix-II (мод. MF-I) iron Dogic www.ironlogic.ru<br>3. РАБОТА СЧИТЫВАТЕЛЯ<br>1) При подключенном питании, когда в поле считывателя нет идентификатора, светодиод<br>1) При подключенном питании, когда в поле считывателя нет идент **Vatrix-II (мод. MF-I)** iron **D** Logic www.in<br> **2. РАБОТА СЧИТЫВАТЕЛЯ**<br>
Работа считывателя без использования внешнего управления индикацие<br>
1) При подключенном питании, когда в поле считывателя нет идентифика<br>
горит красн **Иаtrix-II (МОД. MF-I)** iron Dogic www.ironlogic.ru<br>2. РАБОТА СЧИТЫВАТЕЛЯ<br>2. РАБОТА СЧИТЫВАТЕЛЯ<br>1) При подключенном питании, когда в поле считывателя нет идентификатора, светодиод<br>1) При подключенном питании, когда в поле Matrix-II (мод. MF-I) iron Logic www.ironlogic.ru<br>3. **РАБОТА СЧИТЫВАТЕЛЯ**<br>1) При подключенном питании, когда в поле считывателя нет идентификатора, светодиод<br>2) При внесении в поле действия считывателя брелока происходит Matrix-II (мод. MF-I) iron Logic www.ironlogic.ru<br>3. РАБОТА СЧИТЫВАТЕЛЯ<br>Работа считывателя без использования внешнего управления индикацией:<br>1) При подключенном питании, когда в поле считывателя нет идентификатора, светод Vlatrix-II (мод. MF-I) iron Dogic www.ironlogic.ru<br>3. РАБОТА СЧИТЫВАТЕЛЯ<br>Работа считывателя без использования внешнего управления индикацией:<br>1) При подключенном питании, когда в поле считывателя нет идентификатора, свето **i**Button (Dallas Touch Memory) или Wiegand-26 (заводские настолкновенно симпье и Выбота считывателя без использования внешнего управления индикацией:<br>1) При подключенном питании, когда в поле считывателя нет идентификато Matrix-II (мод. MF-I)<br>
в протокола протоколания внешнего управления индикацией:<br>
Работа считывателя без использования внешнего управления индикацией:<br>
1) При подключенном питании, когда в поле считывателя нет идентификато Matrix-II (мод. MF-I) — iron Dogic — www.ironlogic.ru<br>
3. РАБОТА СЧИТЫВАТЕЛЯ<br>
Работа считывателя без использования внешнего управления индикацией:<br>
три подключенном питании, когда в поле считывателя нет идентификатора, св latrix-II (мод. MF-I) **— ігол D**Logic — www.ironlogic.ru<br>- **работа считывателя** без использования внешнего управления индикацией:<br>Эдбота считывателя без использования внешнего управления индикацией:<br>) При подключенном пи 2) При внесении в поле действия считывателя брелока происходит чтение

3) Пока идентификатор находится в поле считывателя - светодиод выключен.

Matrix-II (мод. MF-I) iron iconside www.ironlogic.ru<br>3. РАБОТА СЧИТЫВАТЕЛЯ<br>Pабота считывателя без использования внешнего управления индикацией:<br>1) При подключенном питании, когда в поле считывателя нет идентификатора, све Маtrix-II (МОД, MF-I) iron Dugic www.ironlogic.ru<br>
3. РАБОТА СЧИТЫВАТЕЛЯ<br>
Работа считывателя без использования внешнего управления индикацией:<br>
Работа считывателя без использования внешнего управления индикацией:<br>
1) При Matrix-II (мод. MF-I) iron Logic www.ironlogic.ru<br>
3. РАБОТА СЧИТЫВАТЕЛЯ<br>
Работа считывателя без использования внешнего управления индикацией:<br>
1) При подолоченном питании, когда в поле считывателя нет идентификатора, све индикации сосле первой подачи высования внешнего управления индикацией:<br>
1) При подключенном питании, когда в поле считывателя нет идентификатора, светодиод<br>
2) При подключенном питании, когда в поле считывателя нет иден 3. РАБОТА СЧИТЫВАТЕЛЯ<br>
Работа считывателя без использования внешнего управления индикацией:<br>
Работа считывателя без использования внешнего управления индикацией:<br>
1) При подключенном питании, когда в поле считывателя иет 3. РАБОТА СЧИТЫВАТЕЛЯ<br>
Работа считывателя без использования внешнего управления индикацией:<br>
1) При подключенном питании, когда в поле считывателя нет идентификатора, светодиод<br>
1) При подключенном питании, когда в поле с 30 ЗОВАНИЯ ВНЕШНЕ О УПРАВЛЕНИЯ ИНДИКАЦИЕЙ.<br>ОГДА В ПОЛЕ СЧИТЫВАТЕЛЯ НЕТ ИДЕНТИФИКАТОРА, СВЕТОДИОД Я СЧИТЫВАТЕЛЯ НЕТ ИДЕНТИФИКАТОРА СВЕЧЕНИЕ<br>АСНЕТ, ОДНОВРЕМЕНИЮ ВЫДАЕТ КОРОТКИЙ ЗВУКОВОЙ СИГНАЛ<br>ационный номер передается в к

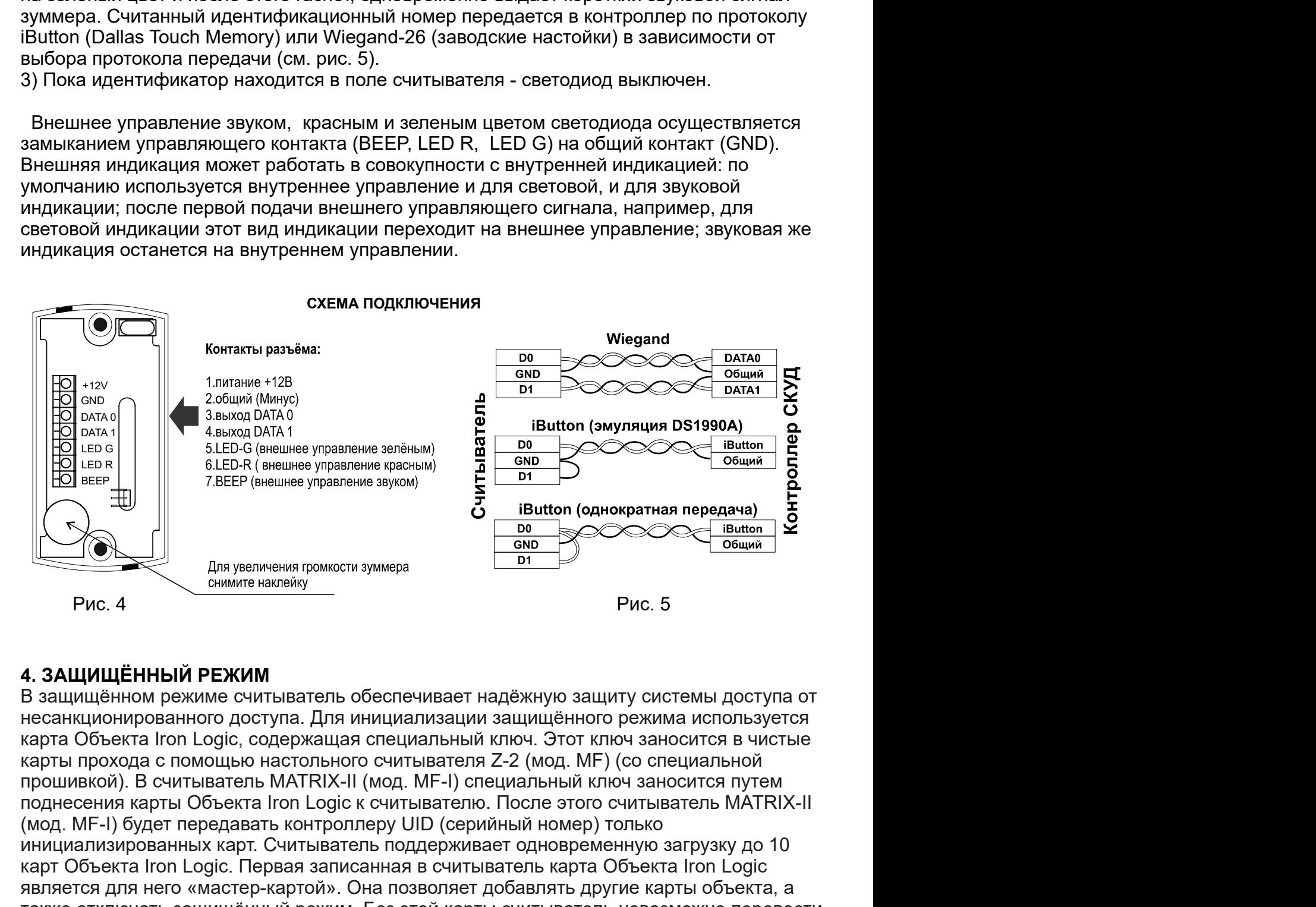

В защищённом режиме считыватель обеспечивает надёжную защиту системы доступа от Объекта Iron Logic, пониватель обеспечивает надёжную защиту системы доступа от для увливно надёжных помости зумиера<br>
MINITEER (вешее управление время)<br>
PIC. 4 PIC. 5<br>
MINITEER (вешее управление время)<br>
Direction Logic Gr (March (Monthlor (Monthlor (Monthlor (Monthlor (Monthlor (Monthlor Distributed Control Distributed Policing Control Distributed Policing Control Distributed (Monthlor (Monthlor (Monthlor Distributed Policing The Pierwise инициализм от поддели и соверения в соверения с смитыватель соверения и доступа от поднесения карты Объекта (по LG) с первая загисонных в сильнатель. Подне с смитыватель поднесения карты Объекта (мод) и для от поднесения **EXERCT A SALUATE A SOLUTION CONTROLL CONTROLL CONTROLL CONTROLL CONTROLL CONTROLL CONTROLL CONTROLL CONTROLL CONTROLL CONTROLL CONTROLL CONTROLL CONTROLL CONTROLL CONTROLL CONTROLL CONTROLL CONTROLL CONTROLL CONTROLL CO** 7. БЕЕР (вившее управление улимов)<br>
2. В Пости с совмение подносувативая поднократива поредача)<br>
2. В Посто Сигианте налей улимова<br>
2. Э. В ДЛЯ УВЕН НЫЙ РЕЖИМ<br>
В защищённом режиме считыватель обеспечивает надёжную защиту  $\frac{1}{2}$ <br>  $\frac{1}{2}$ <br> **EXAMPLE SERVICE CONSULTER CONSULTER CONSULTER CONSULTER CONSULTER CONSULTER CONSULTER CONSULTER CONSULTER CONSULTER CONSULTER CONSULTER CONSULTER CONSULTER CONSULTER CONSULTER CONSULTER CONSULTER CONSULTER CONSULTER CONS** 

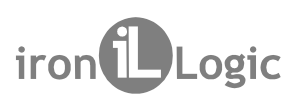

Matrix-II (мод. MF-I) iron Dlogic www.ironlogic.ru<br>4.1 Включение и выключение защищённого режима<br>При поставке считыватель работает в исходном режиме и передает контроллеру UID всех<br>4.1.1 Перевод в защищённый режим<br>4.1.1 П Matrix-II (мод. MF-I) iron Dogic www.ironlogic.ru<br>4.1 Включение и выключение защищённого режима<br>При поставке считыватель работает в исходном режиме и передает контроллеру UID всех<br>прочитанных карт.<br>4.1.1 Перевод в защищён Matrix-II (мод. MF-I) iron Dogic www.ironlogic.ru<br>4.1 Включение и выключение защищённого режима<br>При поставке считыватель работает в исходном режиме и передает контроллеру UID всех<br>прочитанных карт.<br>4.1.1 Перевод в защищён Matrix-II (мод. MF-I) iron Dogic www.<br>4.1 Включение и выключение защищённого режима<br>При поставке считыватель работает в исходном режиме и передает конт<br>прочитанных карт.<br>4.1.1 Перевод в защищённый режим<br>1) На выключенном Matrix-II (МОД. MF-I)<br>1999 — МАЛЬ ВЫКЛЮЧЕНИЕ ЗАЩИЩЁННОГО РЕЖИМА<br>При поставке считыватель работает в исходном режиме и передает контроллеру UID всех<br>11.1 Перевод в защищённый режим<br>4.1.1 Перевод в защищённый режим<br>3) Если Matrix-II (мод. MF-I)<br>12) истористивно и выключение защищённого режима<br>При поставке считыватель работает в исходном режиме и передает конт<br>прочитанных карт.<br>1.1.1 **Перевод в защищённый режим**<br>2) Подключите питание.<br>2) Под Matrix-II (мод. MF-I) iron il Logic www.ironlogic.ru<br>4.1 Включение и выключение защищённого режима<br>При поставке считыватель работает в исходном режиме и передает контроллеру UID во

3) Если начинает мигать красный светодиод и одновременно с ним издаваться звук, значит, считыватель уже переведён в защищённый режим. Matrix-II (мод. MF-I) — iron Dogic — www.ironlogic.ru<br>При поставке считыватель работает в исходном режима<br>При поставке считыватель работает в исходном режиме и передает контроллеру UID всех<br>1.1.1 Перевод в защищённый режи Matrix-II (мод. MF-I)<br>
4.1 Включение и выключение защищённого режима<br>
При поставке считыватель работает в исходном режиме и передает контролл<br>
прочитанных карт.<br>
4.1.1 Перевод в защищённый режим<br>
2) Подключите питание.<br>
2 Matrix-II (МОД. MF-I)<br>
1 iron Logic MWW.<br>
4.1 Включение и выключение защищённого режима<br>
При поставке считыватель работает в исходном режиме и передает контрочитанных карт.<br>
4.1.1 Перевод в защищённый режим<br>
2) Подключите Matrix-II (мод. MF-I) iron DLogic www.ironlogic.ru<br>4.1 Включение и выключение защищённого режима<br>При поставке считыватель работает в исходном режиме и передает контроллеру UID всех<br>прочитанных карт.<br>4.1.1 Перевод в защищё i**ronlogic.ru**<br>роллеру UID всех<br>заться звук,<br>га,<br>. Считыватель<br>унду. Карта<br>**ук)** Logic www.ironlogic.ru<br>•<br>• жима<br>• ежиме и передает контроллеру UID всех<br>пы DATA0 и LED R.<br>• новременно с ним издаваться звук,<br>ий режим.<br>• поднесите карту объекта,<br>пециальной прошивкой. Считыватель<br>кового сигнала на 1 секу Matrix-II (мод. MF-I) — iron Dogic — www.ironlogic.ru<br>4.1 Включение и выключение защищённого режима<br>При поставке считыватель работает в исходном режиме и передает контроллеру UID всех<br>прочитанных карт.<br>4.1.1 Перевод в защ

Matrix-II (мод. MF-I) iron Logic www.ironlogic.ru<br>4.1 Включение и выключение защищённого режима<br>при поставке считыватель работает в исходном режиме и передает контроллеру UID всех<br>4.1.1 Перевод в защищённый режим<br>4.1.1 Пе 4.1.1 Перевод в защищённый режим<br>2) Подключенном считывателе соедините сигналы DATA0 и LED R.<br>2) Подключенном считывателе соедините сигналы DATA0 и LED R.<br>3) Если начинает митать красный светодиод и одновременно с ним изд 1) Питание подключено, считыватель работает в защищенном режиме.<br>2) Для добавления карт объекта поднесите «мастер-карту» Объекта один раз (митает<br>ирасный светодиод), для удаления - два раза (два митания - две паузы). С пе Matrix-II (мод. MF-I) — iron Dogic — www.ironlogic.ru<br>11 Включение и выключение защищённого режима<br>прочитанных карт.<br>при поставке считыватель работает в исходном режиме и передает контроллеру UID всех<br>прочитанных карт.<br>1) Matrix-II (МОД, MF-I) iron Longic www.ironlogic.ru<br>4.1 Включение и выключение защищённого режима<br>при поставке считыватель работает в исходном режиме и передает контроллеру UID всех<br>4.1.1 Перевод в защищённый режим<br>4.1.1 П красный светодиод), для удаления - два раза (два мигания - две паузы). С перерывом не 4.1 Включение и выключение защищённого режима<br>При поставке считыватель работает в исходном режиме и передает контроллеру UID всех<br>прочитанных карт.<br>4.1.1 Перевод в защищённый режим<br>2) Подключенном считывателе соедините си 4.1 Включение и выключение защищённого режима<br>При поставке считыватель работает в исходном режиме и передает контроллеру UID всех<br>доли поставке считыватель работает в исходном режиме и передает контроллеру UID всех<br>4.1.1 4.**1 Включение и выключение защищённого режима**<br>При поставке считыватель работает в исходном режиме и передает контро<br>прочитанных карт.<br>**4.1.1 Перевод в защищённый режим**<br>1) На выключенном считывателе соедините сигналы DA При поставке считыватель работает в исходном режиме и передает контролитру UID всех<br>и прочитанных карт.<br>4.1.1 Перевод в защищённый режим<br>4.1.1 Перевод в защищённый режим<br>2) Подключите нитание.<br>2) Водилочите питание.<br>3) Вс прочитанных карт.<br>4.1.1 Перевод в защищённый режим<br>1) На выключенном считывателе соедините сигналы DATA0 и LED R.<br>2) Подключите питание.<br>3) Если начинате митать красный светодиод и одновременно с ним издаваться звук,<br>3) Е 1) На выключенном считывателе соедините сигналы DATA0 и LED R.<br>2) Подключите питание.<br>3) Если начинает микать красный светодиод и одновременно с ним издаваться звук,<br>3) Если начинает микать уже переведён в защищённый режи 2) Подключите питание.<br>3) Если начинает мигать красный светодиод и одновременно с ним издав<br>3начит, считыватели же переведён в защищённый режим.<br>4) Если красный светодиод горит непрерывно, то поднесите карту объекта<br>4) Ес 3) Если начинает мигать красный светодиод и одновременно с ним издаваться звук,<br>эначит, считыватель уже переведён в защищённый режим.<br>4) Если красный светодном считывателе со специальной прошивкой. Считыватель<br>реагируован значит, считыватель уже переведён в защищённый режим.<br>4) Если красный светодиод горит непрерывно, то поднесите карту объекта,<br>активированную на настольном считывателе со специальной прошивкой. Считыватель<br>реагирует включе 4) Если красный светодиод горит непрерывно, то поднесите карту объекта,<br>активированную на настольном считывателе со специальной прошивкой. Считыватель<br>объекта записана «мастер-карта».<br>5) Отключите питание.<br>5) Отключите ит активированную на настольном считывателе со специальной прошивкой. Считыватель реагирует включением зеленого светодиода и звукового сигнала на 1 секунду. Карта объекта записана «мастер-карта».<br>5) Отключите питание.<br>4.1.2 реагирует включением зеленого светодиода и звукового сигнала на 1 секунду. Карта<br>объекта записана «мастер-карта».<br>5) Отключите питание.<br>4.1.2. Добавление/Удаление дополнительных карт объекта (до 10 штук)<br>4.1.2. Добавления объекта записана «мастер-карта».<br>5) Отключите питание.<br>4.1.2 Добавление/Удаление дополнительных карт объекта (до 10 штук)<br>4) Питание подключено, считыватель работает в защищенном режиме.<br>2) Для добавления карт объекта под 5) Отключите питание.<br>4.1.2 Добавление/Идаление дополнительных карт объекта (до 10 ш-<br>4.1.2 Добавления карт объекта поднесите «мастер-карту» Объекта оди<br>1) Питание подключено, считыватель работает в защищенном режиме.<br>2) 2) Для добавления карт объекта поднесите «мастер-карту» Объекта один раз (мигает<br>красный светодиод), для удапения - два раза (два мигания - две паузы). С перерывом не<br>более 16 секунд подносите дополнительные карты объекта красный светодиод), для удаления - два раза (два мигания - две паузы). С перерывом не<br>более 16 секунд подносите дополнительные карты объекта. При успешном<br>добавлении/удалении карты объекта считыватель реагирует включением

добавлении/удалении карты объекта считыватель реагирует включением зеленого<br>светодиода на 1 секунду.<br>3) Выход из режима добавления/удаления карт объекта происходит автоматически через<br>16 секунд после последнего действия и 16 секунд после последнего действия или после поднесения «мастер-карты» Объекта<br>4.1.3 Выход из защищённого режима<br>4) На выключенном считывателе соедините сигналы DATA1 и LED R.<br>2) Подключино и минает митать красный светод более 16 секунд подносите дополнительные карты объекта. При успешном<br>добавлении/удалении карты объекта считыватель реагирует включением зеленого<br>оветодиода на 1 секунду.<br>3) Выход из режима добавления/удаления карт объекта светодиода на 1 секунду.<br>3) Выход из режима добавления/удаления карт объекта происходит автоматически через<br>16 секунд после последнего действия или после поднесения «мастер-карты» Объекта.<br>4.1.3 Выход из защищённого режим 3) Выход из режима добавления/удаления карт объекта происходит автоматически через<br>16 секунд после последнего действия или после поднесения «мастер-карты» Объекта.<br>4.1.3 Выход из защищённого режима<br>4.1.3 Выход из защищённ обавлении/удалении карты объекта считыватель реагирует включением зеленого выгодида на 1 секунду.<br>В Выход из режима добавления/удаления карт объекта происходит автоматически через секунд после последнего действия или посл 4.1.3 Выход из защищённого режима<br>2) Подключенном считывателе соедините сигналы DATA1 и LED R.<br>2) Подключенном считывателе соедините сигналы DATA1 и LED R.<br>3) Если начинает митать красный светодиод и одновременно с ним из ном считывателе соедините сигналы DATA1 и LED R.<br>итание.<br>T мигать красный светодиод и одновременно с ним издаваться звук,<br>тель уже находится в исходном режиме работы.<br>T светодиод горит непрерывно, то поднесите карту объек 2) Подключите питание.<br>3) Если начинает миатъь красный светодиод и одновременно с ним издаваться звук,<br>3) Если начинает миатъь красный светодиом режиме работы.<br>4) Если красный светодиод горит непрерывно, то поднесите карт 3) Если начинает мигать красный светодиод и одновременно с ним издаватьс<br>эначит, считыватель уже находится в исходном режиме работы.<br>4) Если красный светодиод порит непрерывно, то поднесите карту объекта. Су<br>реагирует вкл значит, считыватель уже находится в исходном режиме работы.<br>4) Если красный светодиод горит непрерывно, то поднесите карту объекта. Считыватель<br>реагирует включение запеного светодиода и звукового сигнала на 1 секунду. Кар 4) Если красный светодиод горит непрерывно, то поднесите карту объекта. Считыватель<br>реагирует включением запеного светодиода и звукового сигнала на 1 секунду. Карта<br>объекта записана «мастер-карта». Все карты объекта, запи реагирует включением зеленого светодиода и звукового сигнала на 1 секунду. Карта<br>объекта записана «мастер-карта». Все карты объекта, записанные в считыватель, будут<br>бтерты, и включится исходный режим.<br>5) Отключите питание

стерты, и включится исходный режим.<br>5.) Отключите питание.<br>5. КОНФИГУРИРОВАНИЕ СЧИТЫВАТЕЛЯ<br>Конфигурированием можно выбрать выходной протокол Wiegand или iButton (TM),<br>порядок и количество передаваемых данных (См. Таблица

Конфигурирование можно выполнить с помощью программы Matrix config (см. www.ironlogic.ru) и конвертера Z-397 Guard.

параметры. 3) Запустите программу Matrix config, укажите COM-порт конвертера и настройте

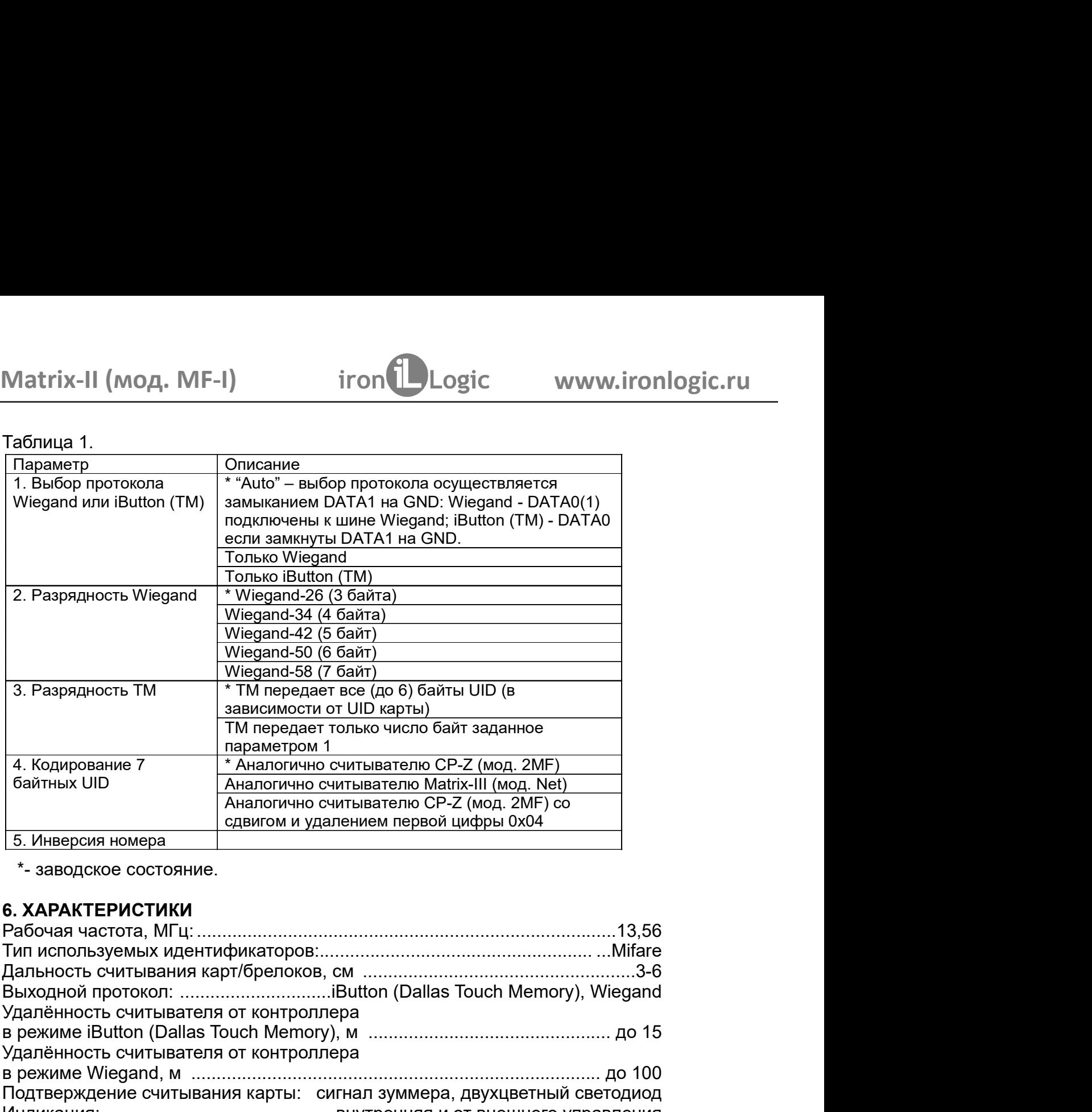

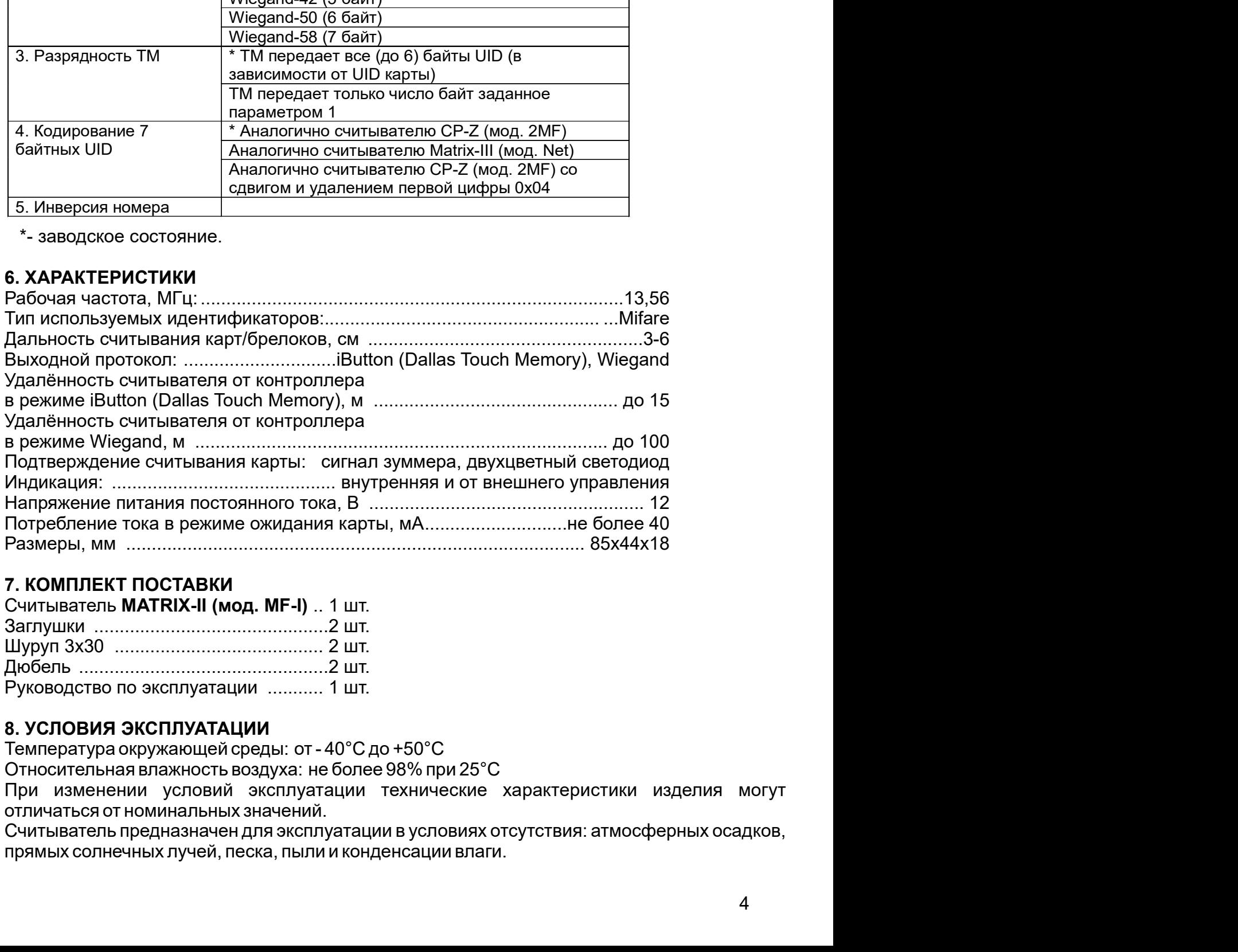

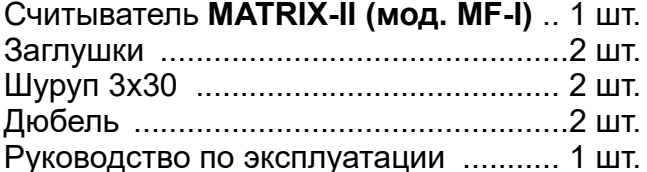

8. УСЛОВИЯ ЭКСПЛУАТАЦИИ<br>Температура окружающей среды: от - 40°С до +50°С

Относительная влажность воздуха: не более 98% при 25°С<br>При изменении условий эксплуатации технические характеристики изделия могут

# Matrix-II (мод. MF-I) iron integral www.ironlogic.ru<br>9. ПРАВИЛА ТРАНСПОРТИРОВАНИЯ И ХРАНЕНИЯ<br>Изделие в упакованном виде может транспортироваться в крытых транспортных средст

Matrix-II (мод. MF-I) iron Dogic www.ironlogic.ru<br>9. ПРАВИЛА ТРАНСПОРТИРОВАНИЯ И ХРАНЕНИЯ<br>Изделие в упакованном виде может транспортироваться в крытых транспортных средствах<br>любого вида при температуре от -50°С до +50°С, Маtrix-II (мод. МF-I) iron Logic www.ironlogic.ru<br>9. ПРАВИЛА ТРАНСПОРТИРОВАНИЯ И ХРАНЕНИЯ<br>Изделие в упакованном виде может транспортироваться в крытых транспортных средствах<br>побого вида при температуре от -50°С до +50°С, Маtrix-II (мод. MF-I) iron Dogic www.ironlogic.ru<br>9. ПРАВИЛА ТРАНСПОРТИРОВАНИЯ И ХРАНЕНИЯ<br>Изделие в упакованном виде может транспортироваться в крытых транспортных средствах<br>любого вида при температуре от -50°С до +50°С, В ДЕТА МАТРАНСПОРТИРОВАНИЯ И ХРАНЕНИЯ<br>В ПРАВИЛА ТРАНСПОРТИРОВАНИЯ И ХРАНЕНИЯ<br>Изделие в упакованном виде может транспортироваться в крытых транспортных средствах<br>любого вида при температуре от -50°С до +50°С, с защитой его Маtrix-II (МОД. MF-I) iron Dogic www.ironlogic.ru<br>9. ПРАВИЛА ТРАНСПОРТИРОВАНИЯ И ХРАНЕНИЯ<br>Изделие в упакованном виде может транспортироваться в крытых транспортных средствах<br>любого вида при температуре от -50°С до +50°С, Matrix-II (мод. MF-I) iron Dogic www.ironlogic.ru<br>
29. ПРАВИЛА ТРАНСПОРТИРОВАНИЯ И ХРАНЕНИЯ<br>
Изделие в упакованном виде может транспортироваться в крытых транспортных средствах<br>
любого вида при температуре от -50°С до +5 **9. ПРАВИЛА ТРАНСПОРТИРОВАНИЯ И ХРАНЕНИЯ**<br>• Мяделие в упакованном виде может транспортироваться в крытых транспортных средствах<br>любого вида при температуре от -50°С до +50°С, с защитой его от непосредственного<br>правилам п **Маtrix-II (мод. MF-I) iron**<br> **iron** ionside www.ironlogic.ru<br> **9. ПРАВИЛА ТРАНСПОРТИРОВАНИЯ И ХРАНЕНИЯ**<br>
Изделие в упакованном виде может транспортироваться в крытых транспортных средствах<br>
побого вида при температур MOA. MF-I) iron increased www.ironlogic.ru<br> **ГРАНСПОРТИРОВАНИЯ И ХРАНЕНИЯ**<br>
MINOREM TO A TO SOC до +50°C, с защитой его от непосредственного<br>
при температуре от -50°C до +50°C, с защитой его от непосредственного<br>
отвоефер Маtrix-II (МОД. MF-I) iron ich iconomic www.ironlogic.ru<br>
9. ПРАВИЛА ТРАНСПОРТИРОВАНИЯ И ХРАНЕНИЯ<br>
Изделие в упакованном виде может гранспортирования с в крытых транспортных средствах<br>
побого вида при температуре от -50°С рекуперацию отходов. Не выбрасывайте 9. ПРАВИЛА ТРАНСПОРТИРОВАНИЯ И ХРАНЕНИЯ<br>Изделие в упакованном виде может транспортироваться в крытых транспортных средства<br>любого вида при температуре от -50°С до +50°С, с защитой его от непосредственного<br>издействия атмос 9. ПРАВИЛА ТРАНСПОРТИРОВАНИЯ И ХРАНЕНИЯ<br>Изделие в упакованном виде может транспортироваться в крытых транспортных средствах<br>любого вида при температуре от -50°С до +50°С, с защитой его от непосредственного<br>правилам перево Изделие в упакованном виде может транспортироваться в крытых транспортных средствах<br>любого вида при температуре от -50°С до +50°С, с защитой его от непосредственного<br>воздействия атмосферных осадков, солнечного излучения и любого вида при температуре от -50°С до +50°С, с защитой его от непосредс<br>воздействия атмосферных осадков, солнечного излучения и механических поврему<br>правилам перевозки грузов, действующих на соответствующем виде транспо воздействия атмосферных осадков, солнечного излучения и механических поврежделов пруави прузов, действующих на соответствующем виде транспорта<br>23088-80. Изделие должно храниться в условиях группы Л по ГОСТ 15150-69 (тем<br>2 от +5°С до +40°С, относительная влажность до 80%). Срок хранения 5 лет. Matrix-II (мод. MF-I) iron Dogic www.ironlow<br>1. ПРАВИЛА ТРАНСПОРТИРОВАНИЯ И ХРАНЕНИЯ<br>Изделие в упакованном виде может транспортироваться в крытых транспортны<br>побого вида при температуре от -50°С до +50°С, с защитой его от 9. ПРАВИЛА ТРАНСПОРТИРОВАНИЯ И ХРАНЕНИЯ<br>Изделие в упакованном виде может транспортироваться в крытых транспортных<br>любого вида при температуре от -50°С до +50°С, с защитой его от непосре<br>воздействия атмосферных осадков, с

требуется. правилам перевозки грузов, действующих на соответствующем виде транспорта по ГОСТ<br>23088-80. Изделие должно храниться в условиях группы Л по ГОСТ 15150-69 (температура<br>or +5°С до +40°С, относительная влажность до 80%). Сро 23088-80. Изделие должно храниться в условиях группы Л по ГОСТ 15150-69 (температура<br>от +5°С до +40°С, относительная влажность до 80%). Срок хранения 5 лет.<br>**Реализация . Реализация изделия производится** через торговую се 10. РЕАЛИЗАЦИЯ И УТИЛИЗАЦИЯ<br>Реализация. Реализация изделия производится через торговую сеть. При этом наличие<br>пицензии или специальных разрешений у продавца на торговлю данным товаром не<br>пребуется.<br>Подутивация.Отслужившие 10. РЕАЛИЗАЦИЯ И УТИЛИЗАЦИЯ<br>Реализация. Реализация изделия производится через торговую сеть. При этом наличие<br>пицензии или специальных разрешений у продавца на торговлю данным товаром не<br>требуется.<br>Утипизация. Отспужившие **Реализация.** Реализация изделия производится через торговую сеть. При этом<br>индензии или специальных разрешений у продавца на торговлю данным то<br>индензии или специальных разрешений у продавца на торговлю данным то<br>педует Реализация. Реализация изделия производится через торговую сеть. При этом наличие<br>лицензии или специальных разрешений у продавца на торговлю данным товаром не

Утилизация. Отслужившие свой срок изделия

устройства.

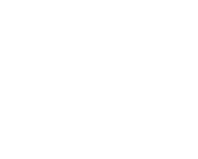